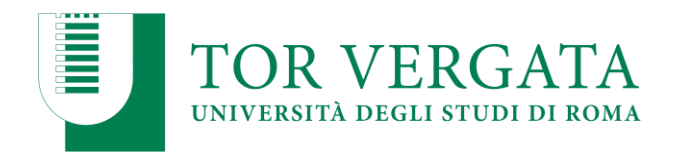

## **PROCEDURE RELATIVE ALLE IMMATRICOLAZIONI A SEGUITO DI**

# **A. TRASFERIMENTI DA ALTRI ATENEI B. PASSAGGI DA ALTRI CORSI DI LAUREA DI ROMA "TOR VERGATA"**

#### **(STUDENTI VINCITORI II TURNO DI SELEZIONE – LUGLIO 2023)**

## **A. TRASFERIMENTO IN INGRESSO DA ALTRO ATENEO**

Gli studenti universitari provenienti da altri Atenei, utilmente inseriti nelle graduatorie di cui all'art. 7 del Bando di ammissione al primo anno per l'a.a. 2023/2024, **entro e non oltre il 1 SETTEMBRE 2023** dovranno:

- 1. **presentare all'Università di provenienza la domanda di trasferimento in uscita** secondo le procedure dell'Ateneo di partenza;
- 2. **procedere con l'inoltro della domanda di trasferimento in ingresso** secondo la seguente modalità:
	- a) Collegarsi al sito dei Servizi on-line: http://delphi.uniroma2.it;
	- b) Selezionare Area Studenti, Tasto 2 "Trasferimento da altro Ateneo (in entrata)";
	- c) Selezionare b "domanda di trasferimento in ingresso" poi b.1 "compila la domanda di trasferimento" selezionare "Corso di studi in presenza" poi selezionare Economia e il Corso di Laurea;
	- d) Inserire i dati anagrafici;
	- e) Stampare al termine della procedura la domanda di trasferimento in ingresso con il CTRL assegnato e conservarla con cura;
	- f) Ripetere il percorso ed effettuare la conferma della domanda di trasferimento in ingresso digitando il tasto b.2 "conferma trasferimento" inserendo il Codice Fiscale e il CTRL assegnato.

Per controllare lo stato del trasferimento:

- a) Collegarsi al sito dei Servizi on-line: [http://delphi.uniroma2.it;](http://delphi.uniroma2.it/)
- b) Selezionare Area Studenti, Tasto 2 "trasferimento da altro Ateneo (in entrata)" digitare il tasto "b" "domanda di trasferimento in ingresso" selezionare b.5 "Controlla stato del trasferimento" e inserire il Codice fiscale e il CTRL.

Quando lo studente troverà la nota "la tua domanda di trasferimento è stata accettata" significa che la Segreteria Studenti della Facoltà di Economia ha ricevuto il foglio di congedo dall'Università di provenienza e si può quindi procedere con la domanda di immatricolazione seguendo le indicazioni riportate nella Guida dello Studente <https://studenti.uniroma2.it/guida-dello-studente/>

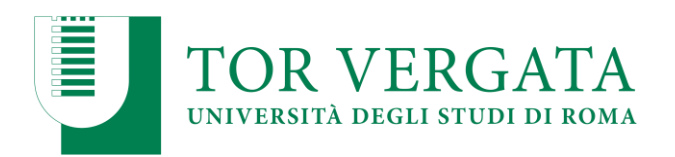

## **B. PASSAGGIO IN INGRESSO DA ALTRO CORSO DI LAUREA DELL'UNIVERSITA' DEGLI STUDI DI ROMA "TOR VERGATA"**

Gli studenti universitari provenienti da Corsi di Laurea dell'Università degli studi di Roma "Tor Vergata" utilmente inseriti nelle graduatorie di cui all'art. 7 del Bando di ammissione al primo anno per l'a.a. 2023/2024, **entro e non oltre il 1 settembre 2023** dovranno procedere con l'inoltro della domanda di passaggio in ingresso secondo la seguente modalità:

- a) Collegarsi al sito dei Servizi on-line: [http://delphi.uniroma2.it;](http://delphi.uniroma2.it/)
- b) Selezionare dall' Area Studenti Tasto 4 "gestione on line della carriera" e accedere con le proprie credenziali;
- c) Selezionare dal menu a disposizione il link "richiesta di passaggio di corso" ed eseguire la procedura segnalando eventuali esami già superati che ancora non fossero stati acquisiti su totem;
- d) Stampare la domanda di passaggio ed il relativo bollettino;
- e) Pagare il contributo dovuto attraverso il sistema PagoPA. Ulteriori informazioni sulle modalità di pagamento, anche on-line, sono disponibili al seguente link studenti.uniroma2.it/pagamento/
- f) Collegarsi nuovamente al sito dei Servizi on-line nelle 48 successive al pagamento e convalidare attraverso il pulsante "Convalida PagoPA" (N.B. il tempo di acquisizione del flusso incassi PagoPA è variabile e fino a quando non disponibile non è possibile convalidare il pagamento)

La Segreteria studenti del corso di provenienza, ricevuta la domanda di passaggio, provvederà a inoltrare la documentazione relativa alla carriera dello studente alla Segreteria Studenti della Facoltà di Economia.

Lo stato del passaggio si può verificare collegandosi on-line al sito Delphi, con le credenziali d'accesso. Quando si potrà visualizzare "Clicca qui per completare l'iscrizione" si potrà provvedere alla regolarizzazione dell'iscrizione presso il Corso di laurea prescelto.

Per completare la fase di iscrizione collegarsi al sito dei Servizi on-line: [http://delphi.uniroma2.it;](http://delphi.uniroma2.it/) Selezionare Area Studenti, Riquadro 3, "Iscrizione agli anni successivi al primo" procedere con l'iscrizione per l'anno accademico 2023/2024

Successivamente lo studente dovrà presentarti allo sportello della Segreteria Studenti della Facoltà di Economia con il libretto universitario del vecchio corso, se è stato rilasciato, per l'applicazione dell'etichetta con l'indicazione del nuovo corso.